## [Kuinka](https://peda.net/ohjeet/uusitunnus/tol) rekisteröidyt Peda.net -paveluun

Seikkailu alkaa, kun surffaat osoitteeseen **<https://peda.net/:register>**.

Järjestelmä vaatii alle 15-vuotiaan huoltajan tekemään teinarin tunnukset, siksi avautuvassa sivussa on kaksi vaihtoehtoa tunnusten luomiselle. Tässä kohtaa valitsemme kuitenkin aikuisemman vaihtoehdon, klikkaa siis "**Olen 15-vuotias tai vanhempi ja haluan uuden käyttäjätunnuksen itselleni**" –laatikkoa.

Tunnusten teossa olisi mahdollista käyttää myös ulkoista tunnustautumista, tehdään nämä tunnukset kuitenkin perinteisemmin. Kirjoita sähköpostiosoitteesi sivulta löytyvään tekstikenttään

ja klikkaa "**Lähetä rekisteröinti**". Tämä aiheuttaa sen, että ilmoittamaasi sähköpostiosoitteeseesi lähtee automaattiviesti, joka sisältää tarvittavat tiedot ensimmäiseen kirjautumiseesi.

tikkoosi ja avaa Peda.netistä saapunut viesti. Viestissä on valmiina linkki, jota klikkaamalla ponnahdat suoraan Peda.netin kirjautumissivulle. Syötä viestissä oleva käyttäjätunnus ja salasana niihin varattuihin tekstikenttiin ja klikkaa "**Kirjaudu sisään**".

Kirjaudu omaan sähköpostilaa-

Näytölle avautuu pitkät käyttöehtolistaukset, jotka halutessasi voit lukea läpi, klikkaa joka tapauksessa listan lopussa olevaa **Hyväksyn käyttöehdot** –painiketta.

Löydät itsesi sivulta, jossa tehdään tunnusten luomisen viime silaus. Täällä pääset määrittelemään oman käyttäjätunnuksesi ja siihen liittyvän salasanan. Tässä määräämiäsi tunnuksia siis

käytät, kun tulevina aikoina kirjaudut Peda.nettiin. Sivulla kysytään vielä erikseen etu- ja sukunimesi. Tässä kertoma nimesi näkyy tästä lähtien palveluun kirjauduttuasi. Klikkaa lopuksi Aktivoi tunnus –painiketta. Pada.net on nyt valjastettu käyttöösi.

Huomaa, että pääset koska tahansa muuttamaan tietojasi sivuston **Omat tiedot ja asetukset** – sivulla. Siinäpä se.

## **Ongelmia?** Ota yhteyttä:

kari.koivunen@salo.fi | 044-778 4572 | .- .--. ..- .- / -.- .- .-. .. / -.- --- .. ...- ..- -. . -.

## eda.net-sahkopostirobotti <robot@peda.net  $> min<sub>0</sub>$ Fämä on automaattinen viesti Peda net-palvelusta. Älä vastaa tähän vies Jusi käyttäjätunnus on rekisteröity sähköpostiosoiteella kari koivunen@gmail.com. Jatka käyttäjätunnuk sttps://peda.net/.login Käytä seuraavaa väliaikaista tunnusta kirjautuaksesi <ayttajatun

Väliaikainen käyttäjätunnus poistetaan automaattisesti viikon kuluttua ellei sitä ole aktivoitu

## Hyväksyn käyttöehdot

Lähetä rekisteröinti

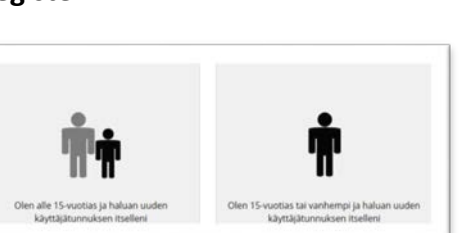

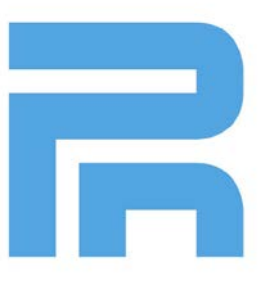

**Aktivoi tunnus**